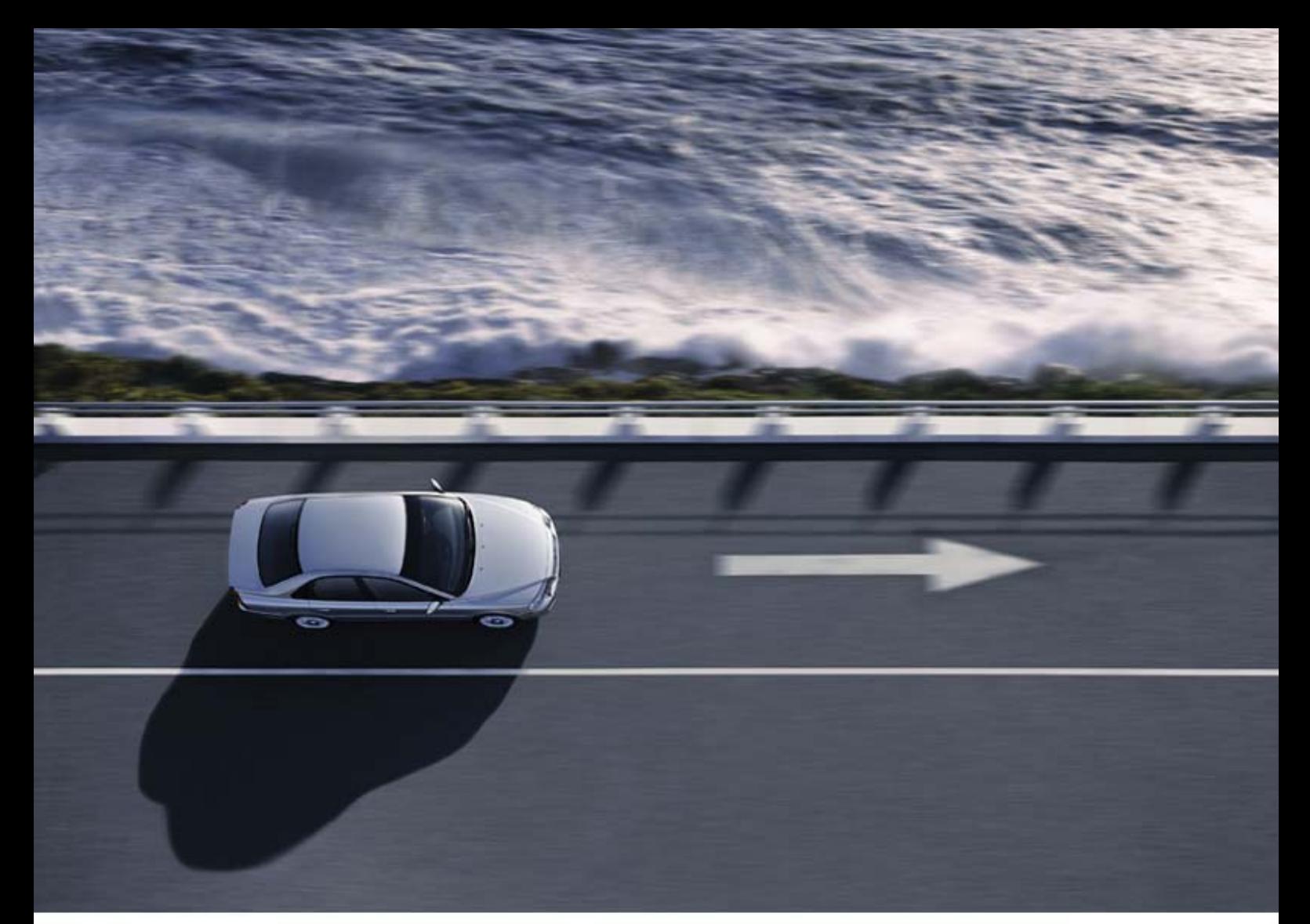

# **DICE РУКОВОДСТВО ПО YCTAHOBKE**

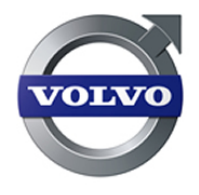

# Содержание

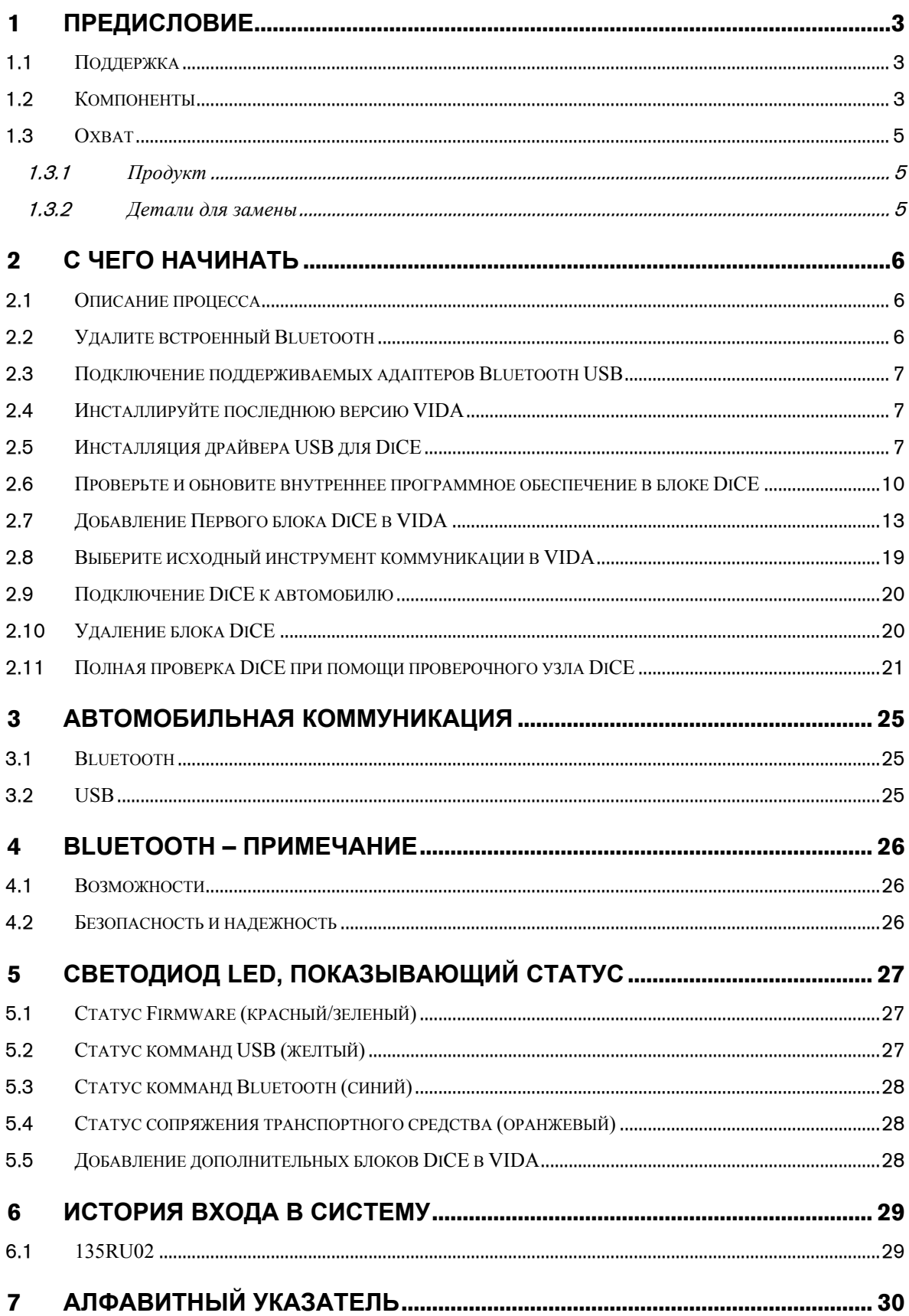

#### <span id="page-2-0"></span>1 Предисловие

DiCE - Оборудование диагностики коммуникации, это инструмент, используемый вместе с VIDA All-in-one для коммуникации с автомобилем. Коммуникация делает возможной диагностику и устранение неисправностей автомобиля, а также загрузку программного обеспечения.

DiCE использует Bluetooth для передачи информации по беспроводной связи между автомобилем и VIDA All-in-one. Это расширяет возможности приспосабливания для механиков. Вместо Bluetooth может быть использован кабель USB.

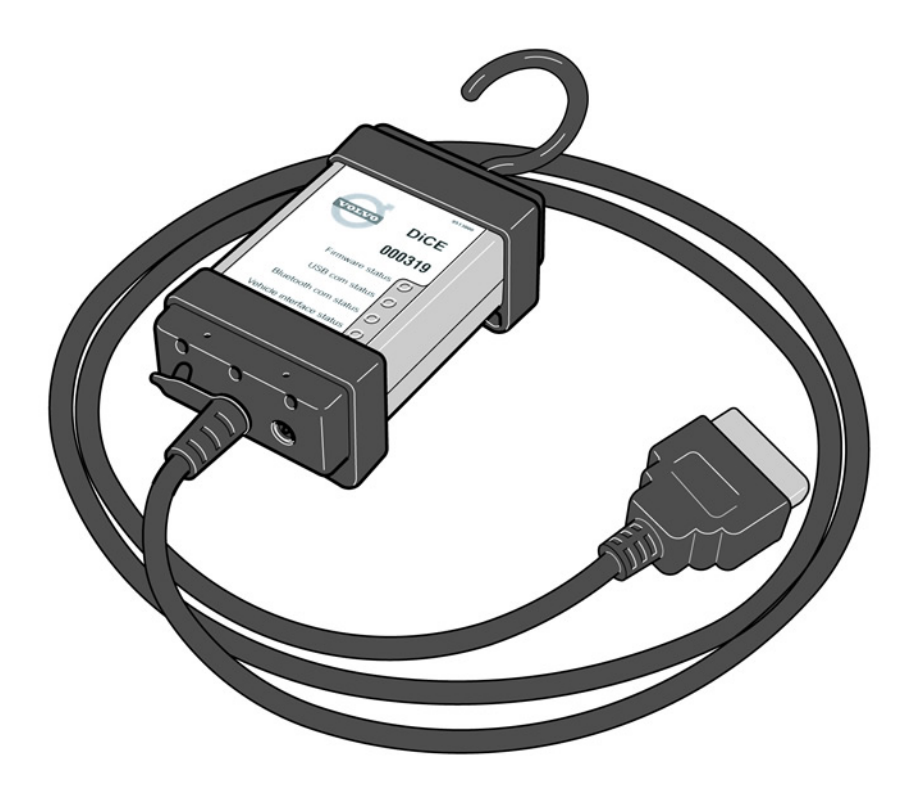

#### $1.1$ Поддержка

Для получения технической поддержки, пользуйтесь шаблоном TIE, DiCE в разделе VIDA/ Коммуникационный инструмент в Отчете по продукту обслуживания или обращайтесь в местный стол справок VCC.

#### $1.2$ Компоненты

DiCE оснащен интегрированным кабелем CARB, подключенным к диагностической розетке автомобиля. При подключении к автомобилю, DiCE получает питание до тех пор, пока заряжен аккумулятор.

DiCE оснащен складным крюком, сконструированным для подвешивания блока, например, на одной из ручек автомобиля. Когда DiCE подвешен в видимом месте, связь с Bluetooth будет оптимальной и он находится в поле зрения механика.

DiCE оснащен имеет четыре статуса светодиодов LED (Light Emission Diode), указывающих статус программного обеспечения, коммуникации USB и Bluetooth и сопряжения с автомобилем.

С одной стороны блока имеется вход DC, к которому может быть подключен кабель аккумулятора или адаптера (12 В). Адаптер используется при обновлении и для поиска неисправностей в DiCE.

С другой стороны блока имеется съемная крышка, для снятия которой необходимо повернуть винт на крышке, см. иллюстрацию ниже.

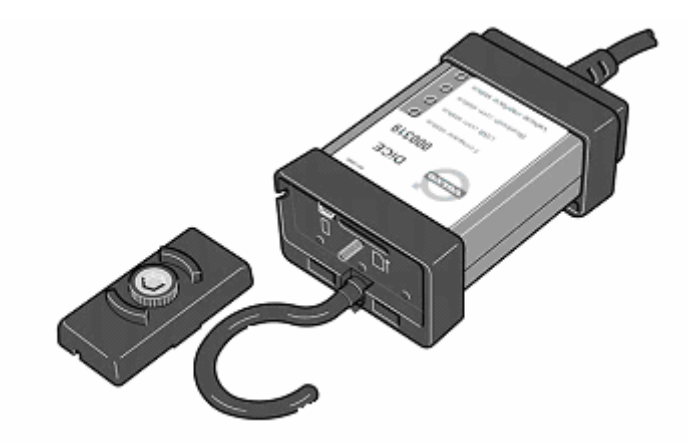

Входы USB и карточка памяти<sup>[1](#page-3-0)</sup> находятся здесь.

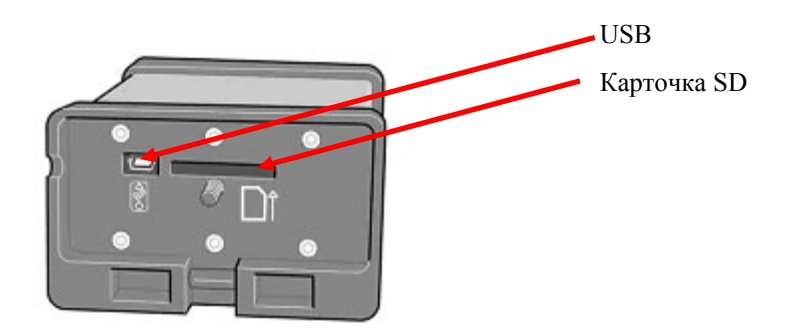

Для беспроводной коммуникации с DiCE, компьютер-клиент VIDA должен быть оснащен Bluetooth. К адаптерам, поддерживаемым DiCE относится Ezurios USB-Bluetooth адаптер, который подключается через контакт USB на компьютере.

При обновлении DiCE, должен использоваться кабель USB. DiCE поддерживает USB 2.0.

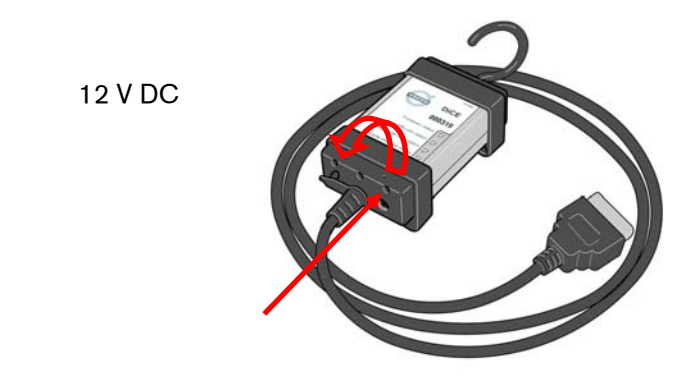

-

<span id="page-3-0"></span> $1$  Карточка памяти (цифровой код) будет использоваться на автомобилях Volvo, выпускаемых в 2007 году.

<span id="page-4-0"></span>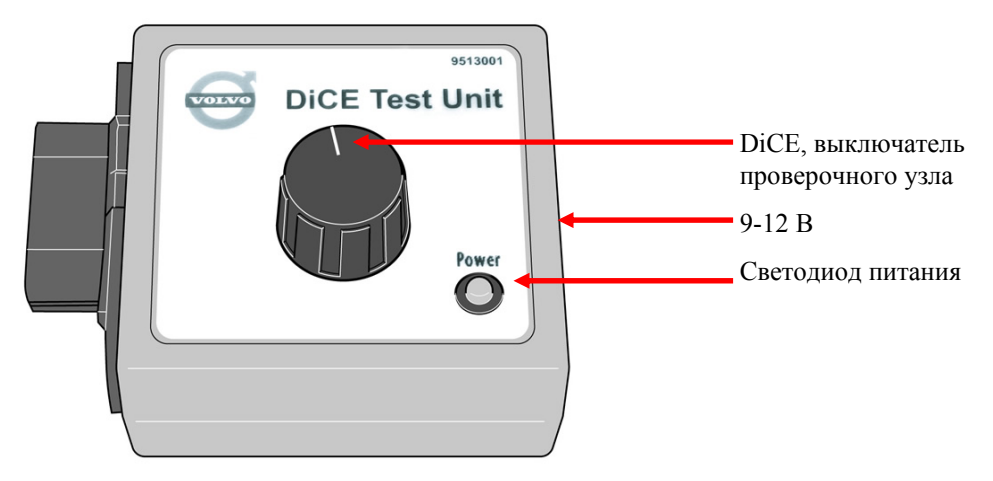

Проверочный узел DiCE используется для полной проверки DiCE.

#### 1.3 **Охват**

#### 1.3.1 **Продукт**

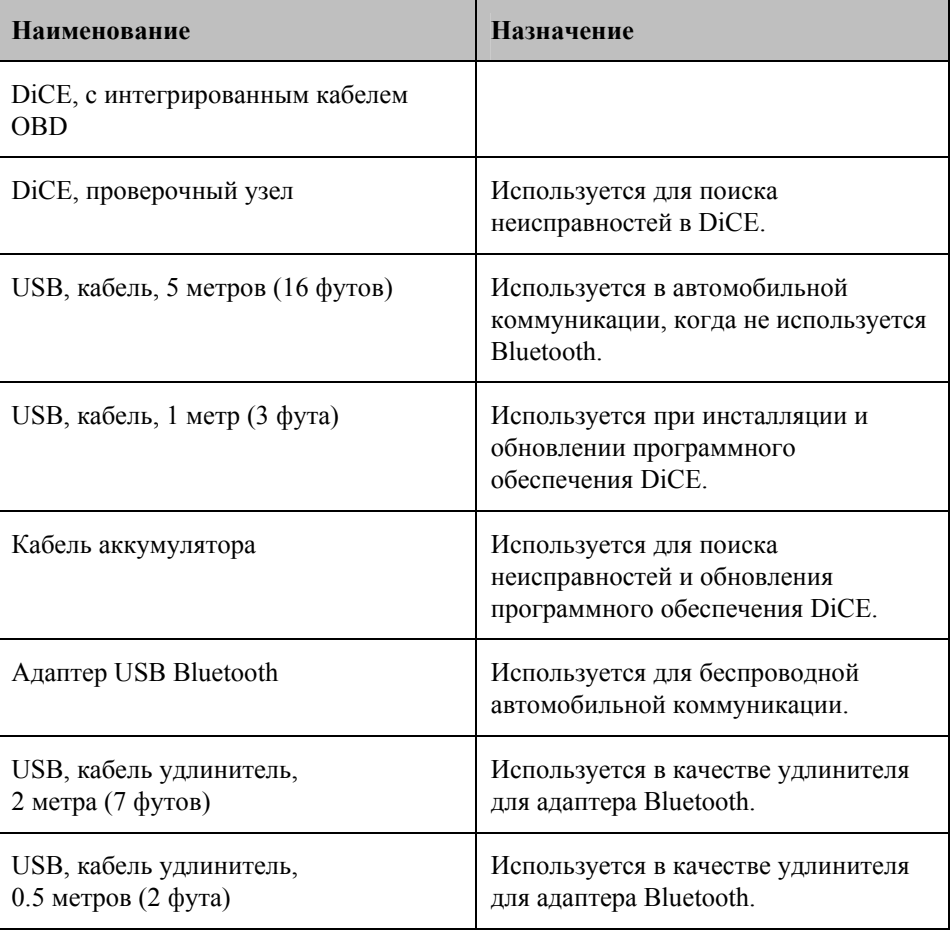

#### 1.3.2 **Детали для замены**

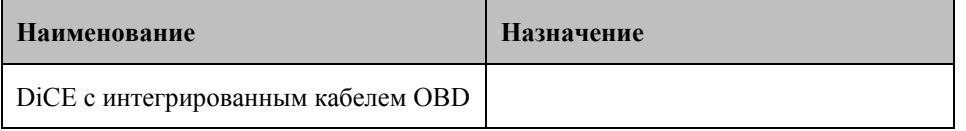

## <span id="page-5-0"></span>2 С чего начинать

#### $2.1$ Описание процесса

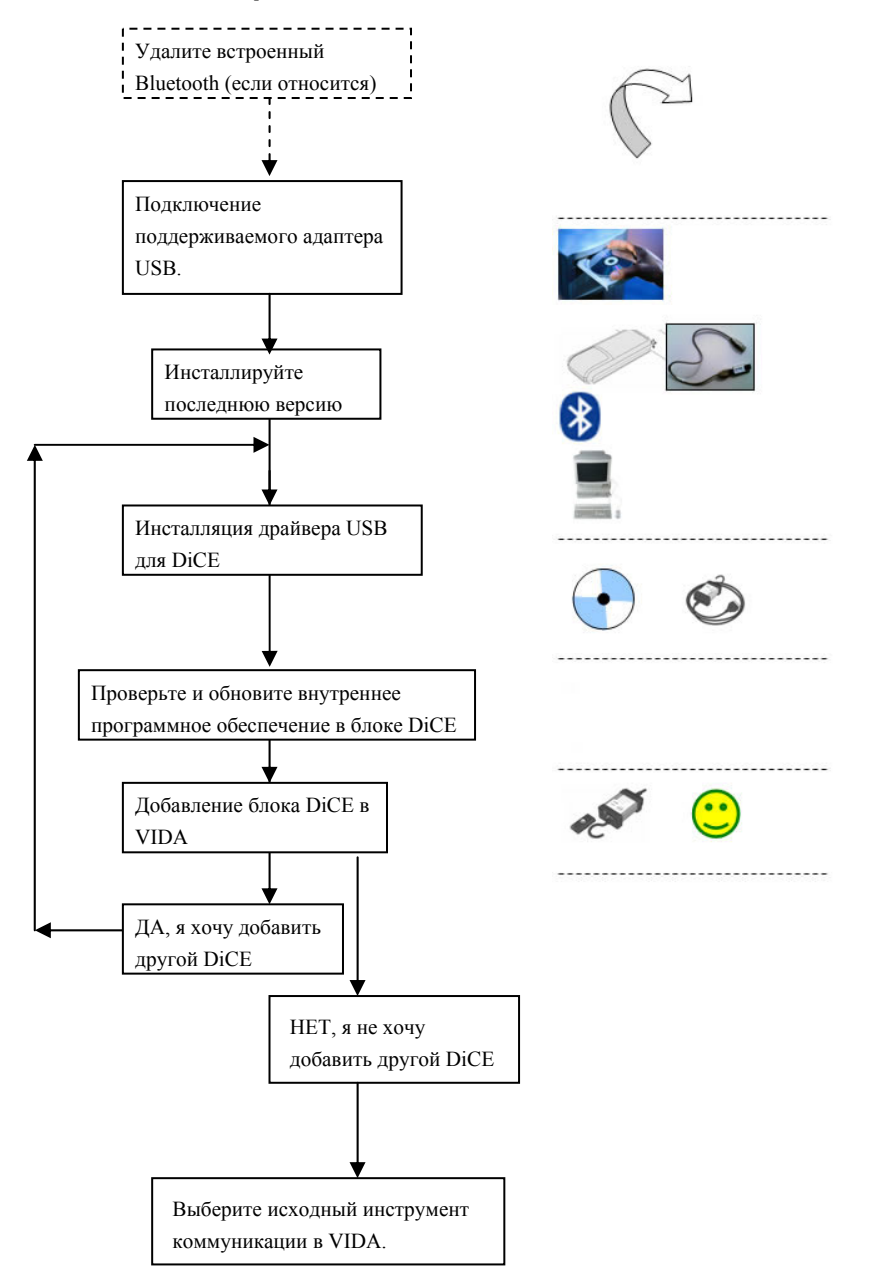

#### $2.2$ Удалите встроенный Bluetooth

Если на Вашем компьютере (PC) имеется встроенный Bluetooth или Toughbook, его следует в начале удалить. Для получения большей информации, обращайтесь в Вашу Компанию по продаже (Sales Company) в отношении Panasonic 28 или 29. В ином случае, обращайтесь к дилеру.

#### <span id="page-6-0"></span>2.3 **Подключение поддерживаемых адаптеров Bluetooth USB**

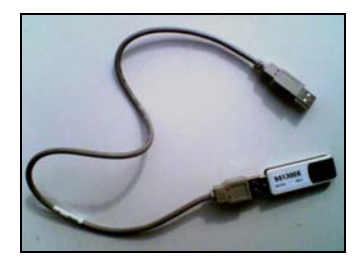

Найдите и вставьте адаптер в порт USB. На экране будут показаны несколько изображений и затем будет показано основное изображение.

**Примечание**! Единственным, поддерживаемым адаптером является адаптер Volvo Bluetooth, номер детали 9513005.

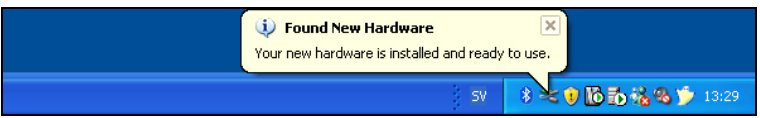

#### 2.4 **Инсталлируйте последнюю версию VIDA**

Установите последнюю версию VIDA, как указано в методе обычной инсталляции.

#### 2.5 **Инсталляция драйвера USB для DiCE**

Для каждого нового или добавочного блока DiCE, используемого в VIDA, должен быть установлен отдельный драйвер USB. Это выполняется в Windows автоматически, когда блок DiCE подсоединяется в контакт USB. Выполните указанные ниже инструкции.

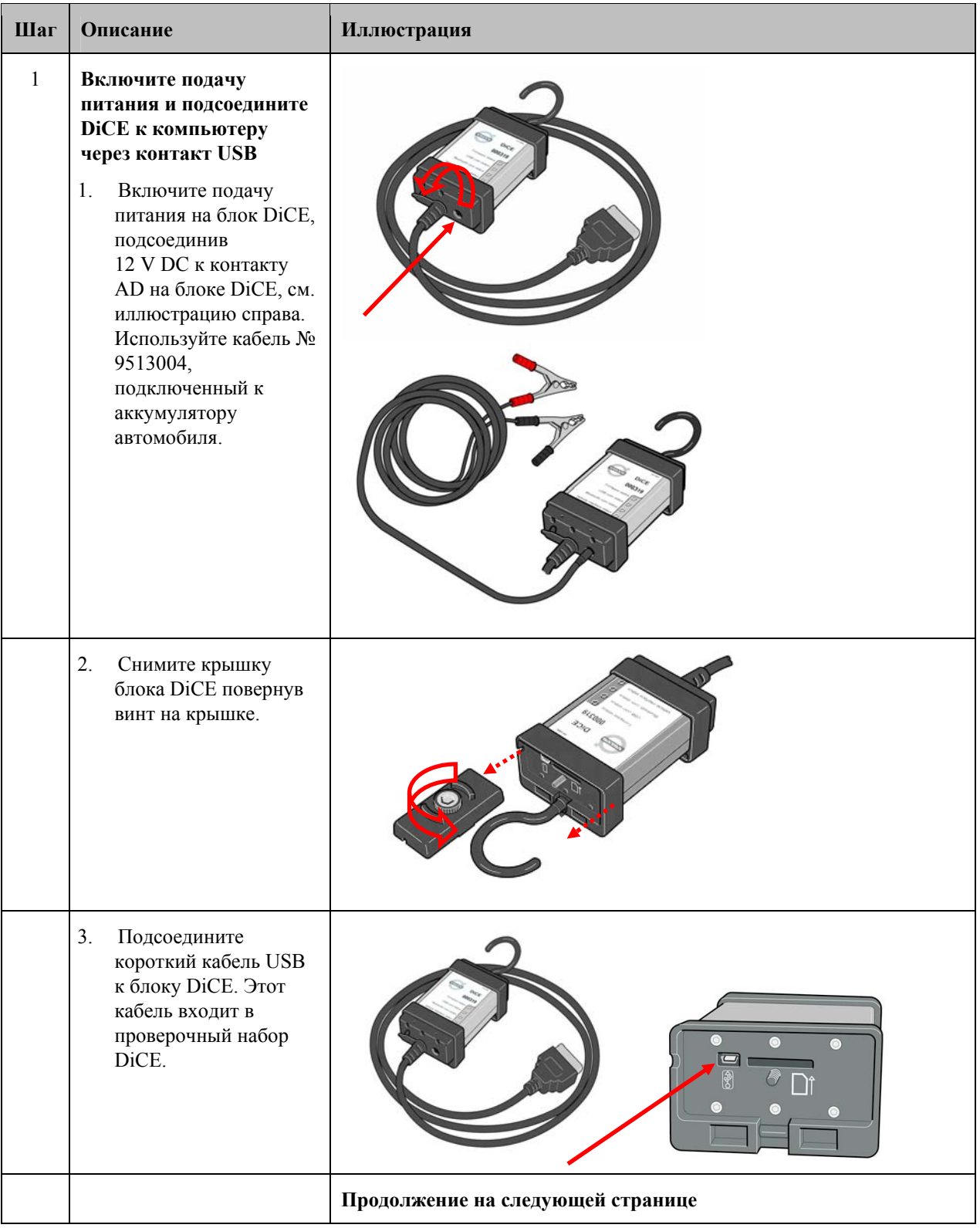

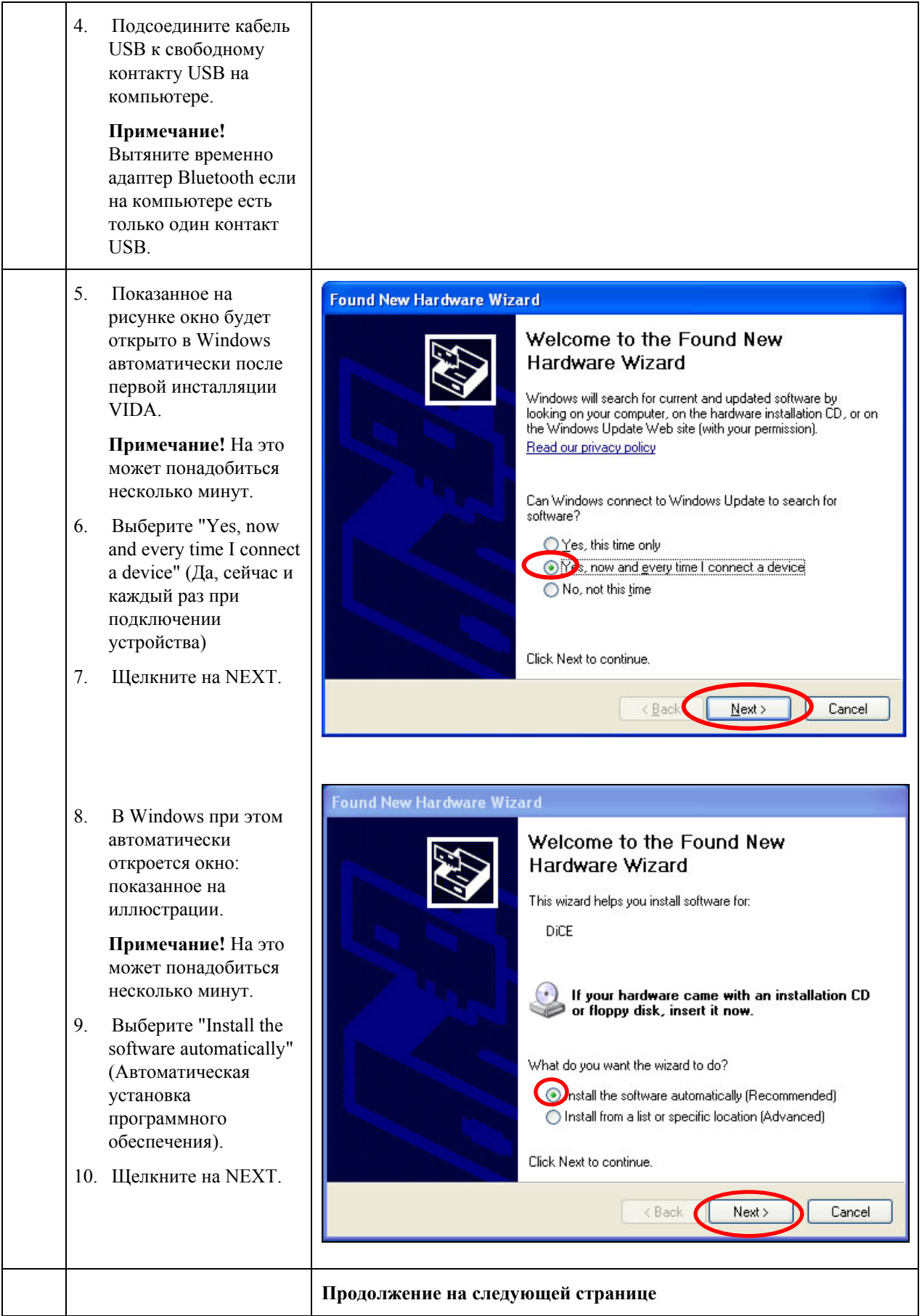

<span id="page-9-0"></span>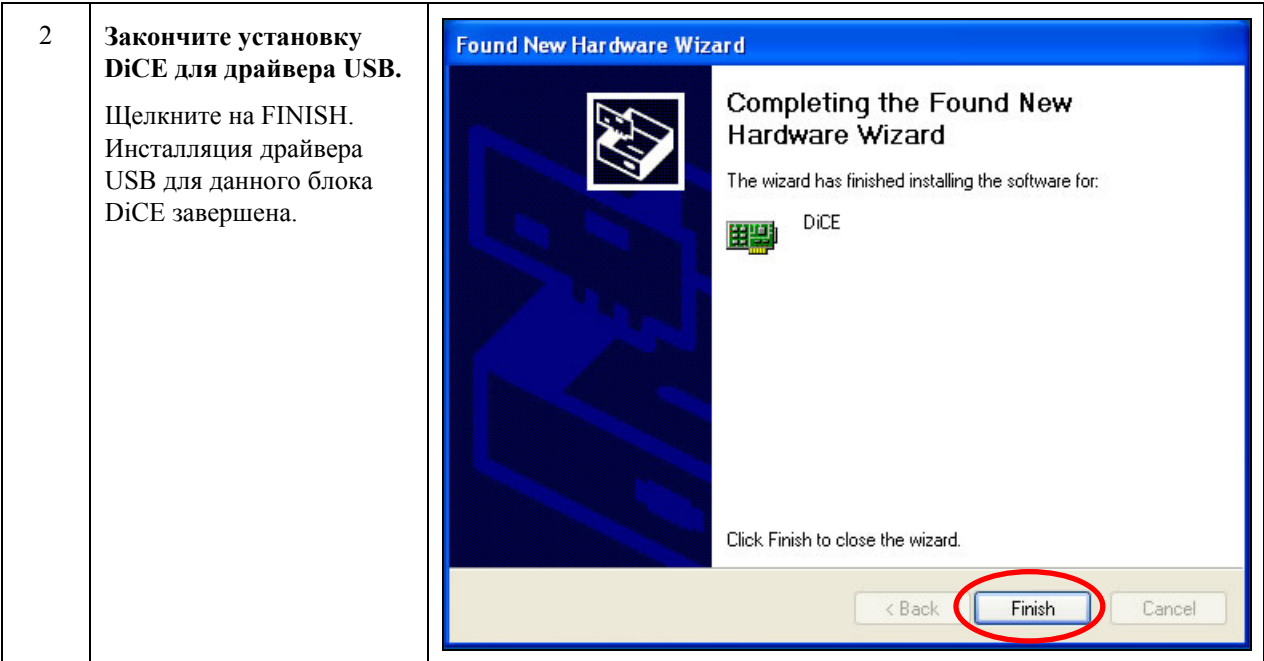

#### 2.6 Проверьте и обновите внутреннее программное обеспечение в **блоке DiCE**

Проверьте доступна ли новая версия Firmware.

Обновите программное обеспечение в DiCE.

Обновление внутреннего программного обеспечения (называемое еще Firmware) в блоке DiCE выполняется в VIDA All-in-one. Это подразумевает, что пункт 2.5 в инсталляции драйвера USB для DiCE была выполнена для блока DiCE.

Блок DiCE должен быть подключен при помощи кабеля USB и получать питание в 12 V. Убедитесь в том, что LED, показывающий статус Firmware мигает зеленым цветом.

USB более безопасен для передачи данных, чем Bluetooth. Безопасная передача информации важна при обновлении программного обеспечения. Интерфейс пользователя для обновления программного обеспечения имеется только на английском языке.

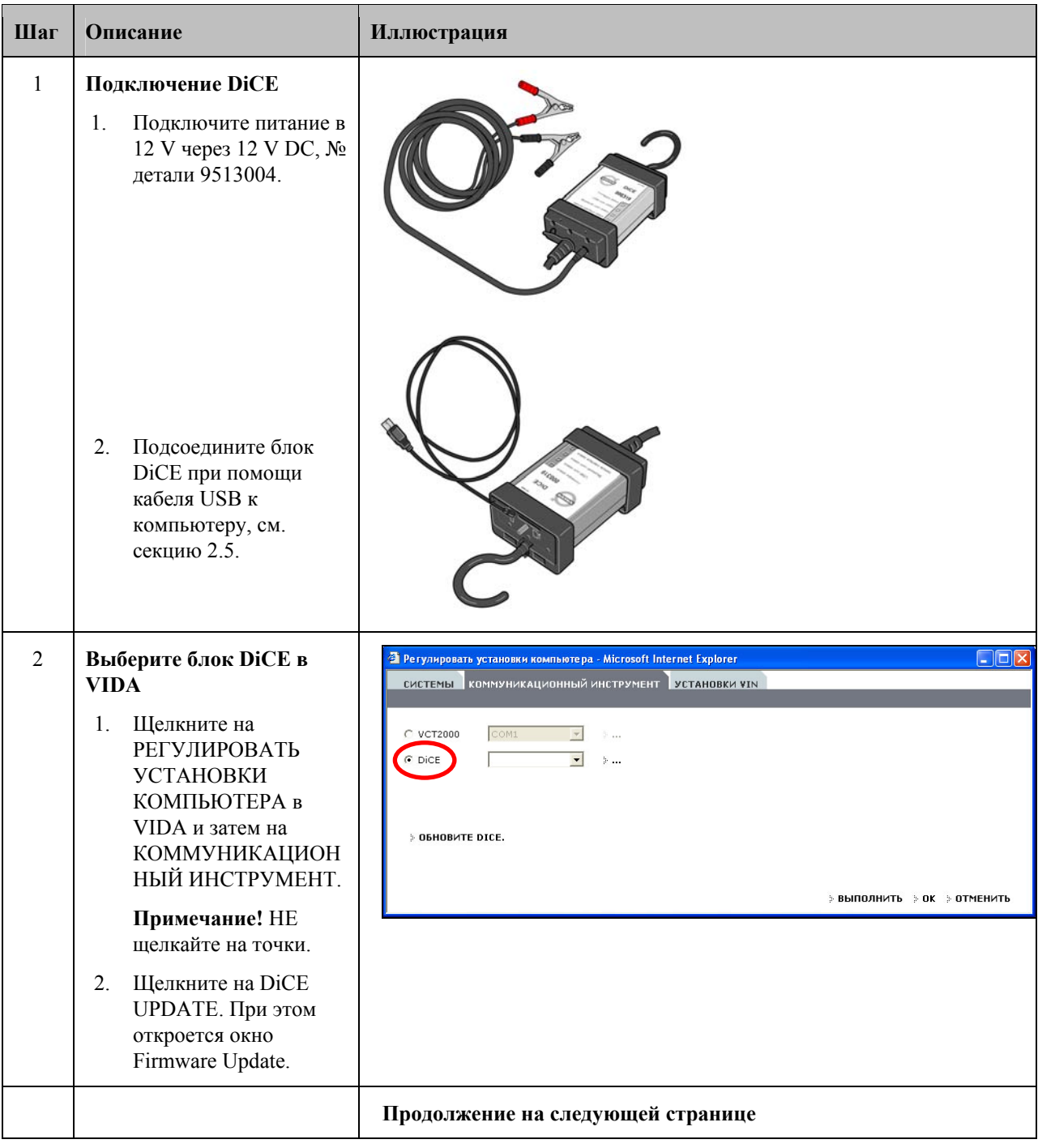

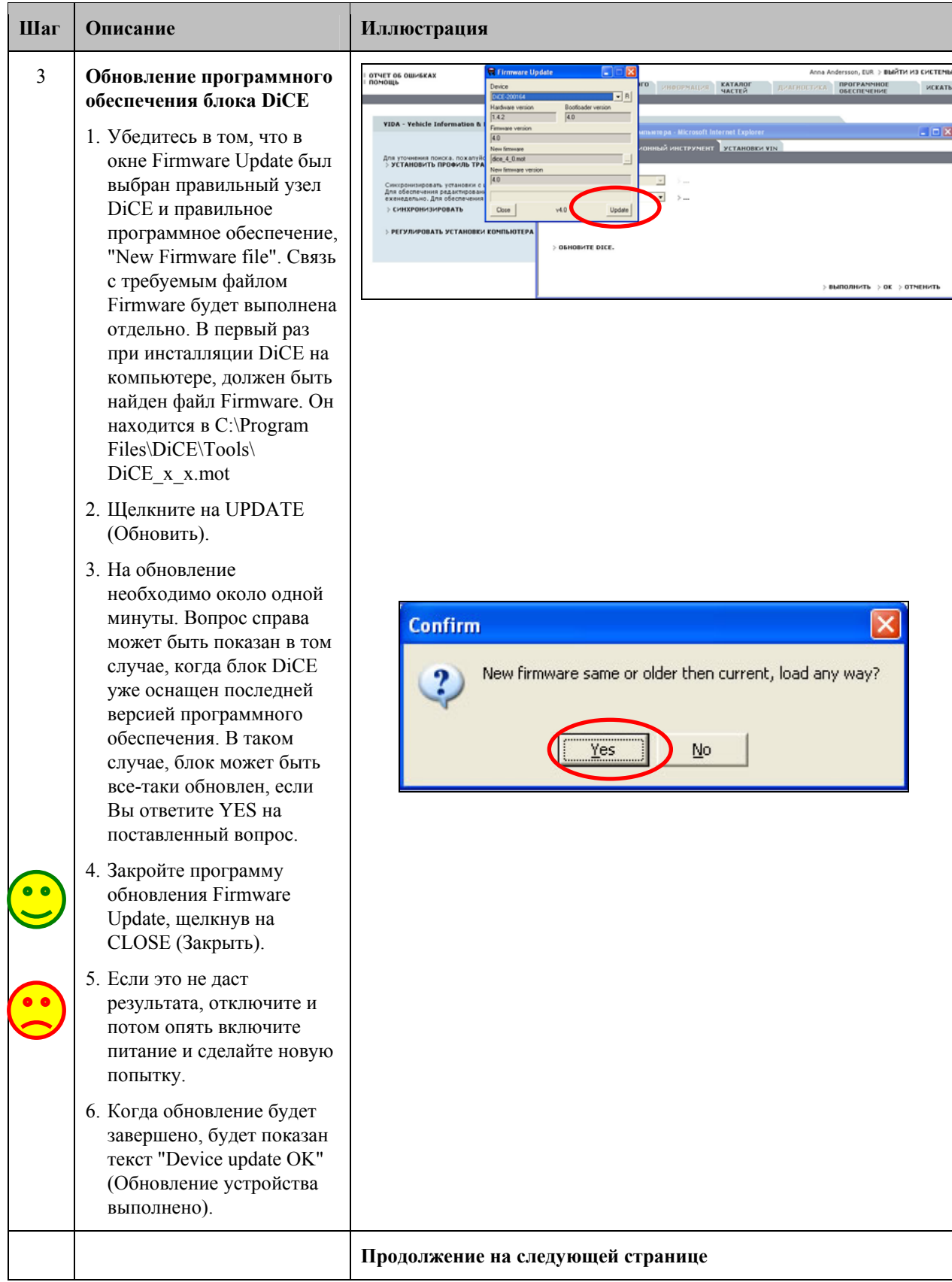

<span id="page-12-0"></span>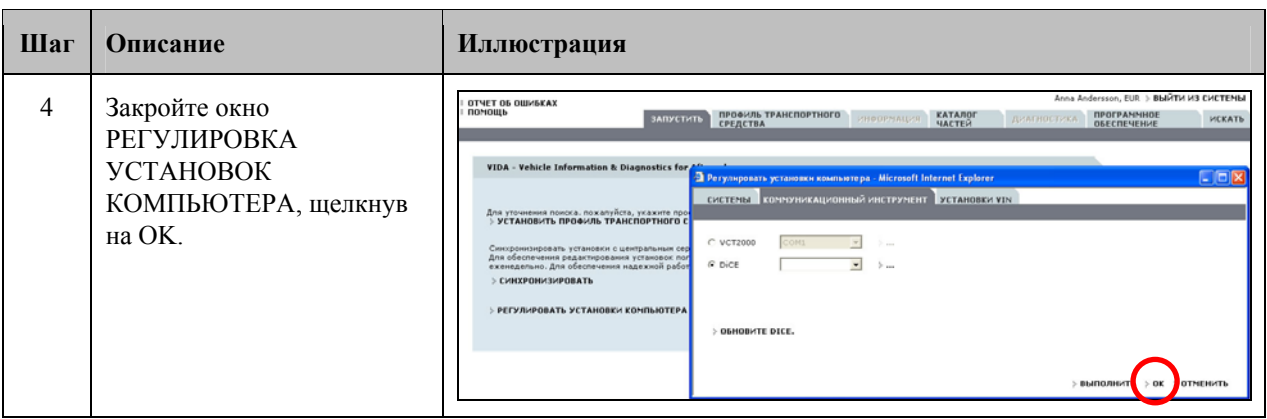

## 2.7 **Добавление Первого блока DiCE в VIDA**

**Примечание!** Секции 2.4 и 2.5 будут повторяться каждый раз при добавлении дополнительного блока DiCE.

**Для добавления DiCE, выполните следующее:** 

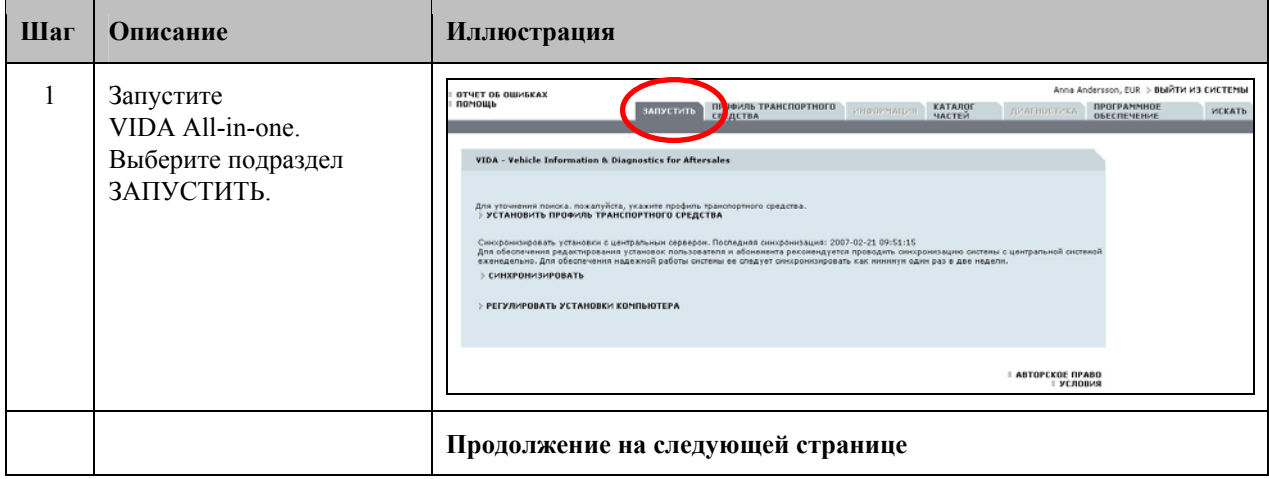

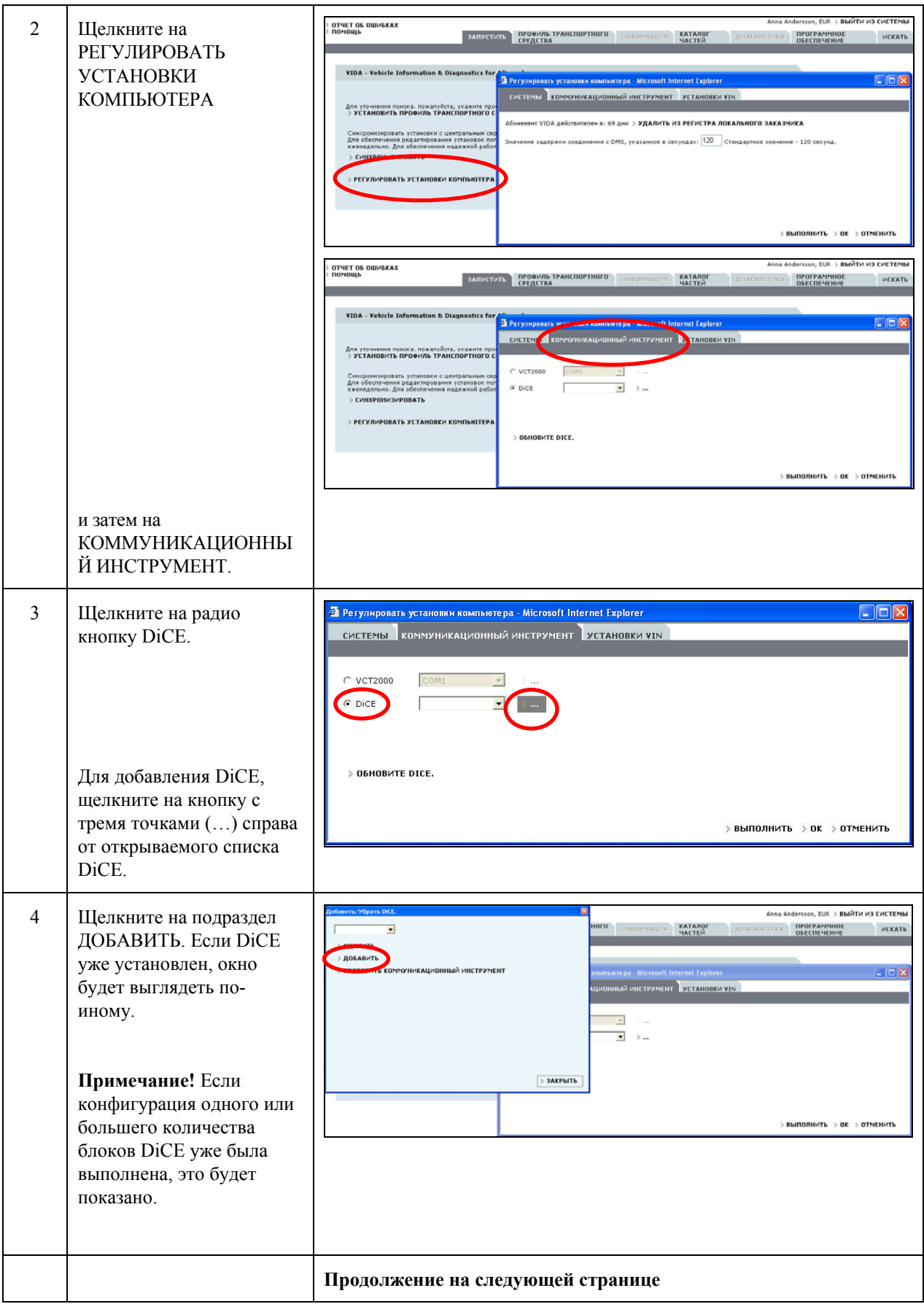

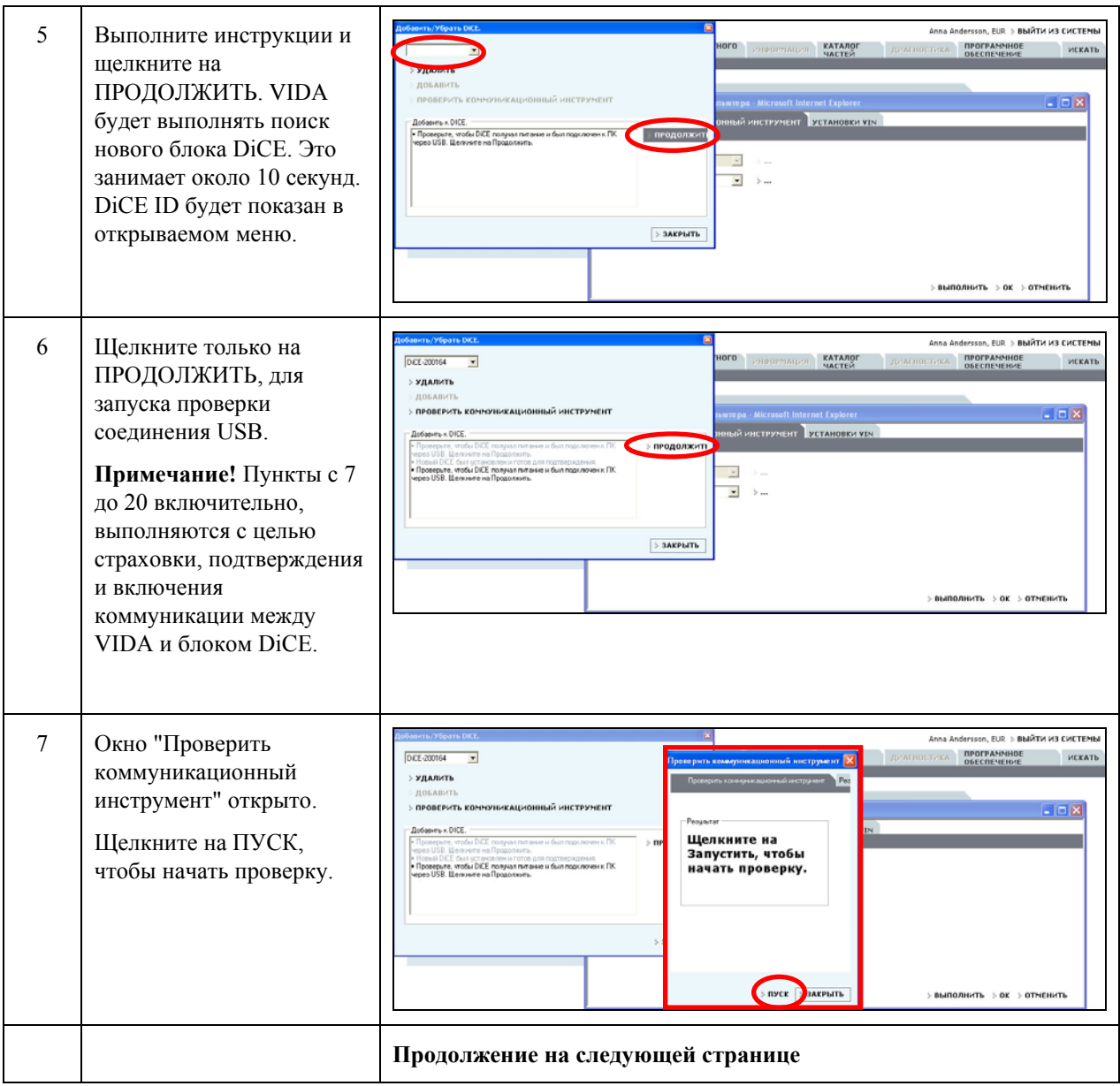

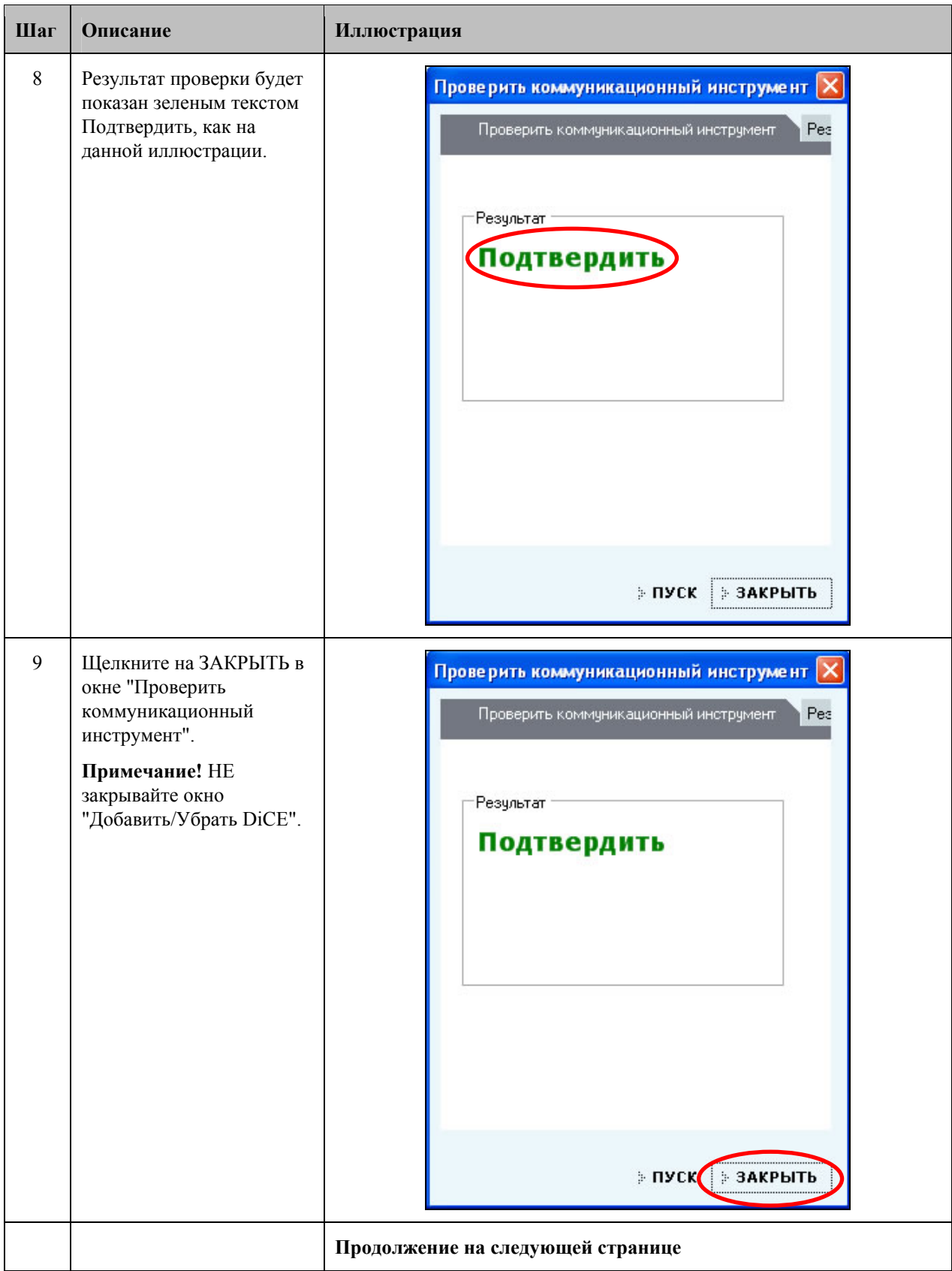

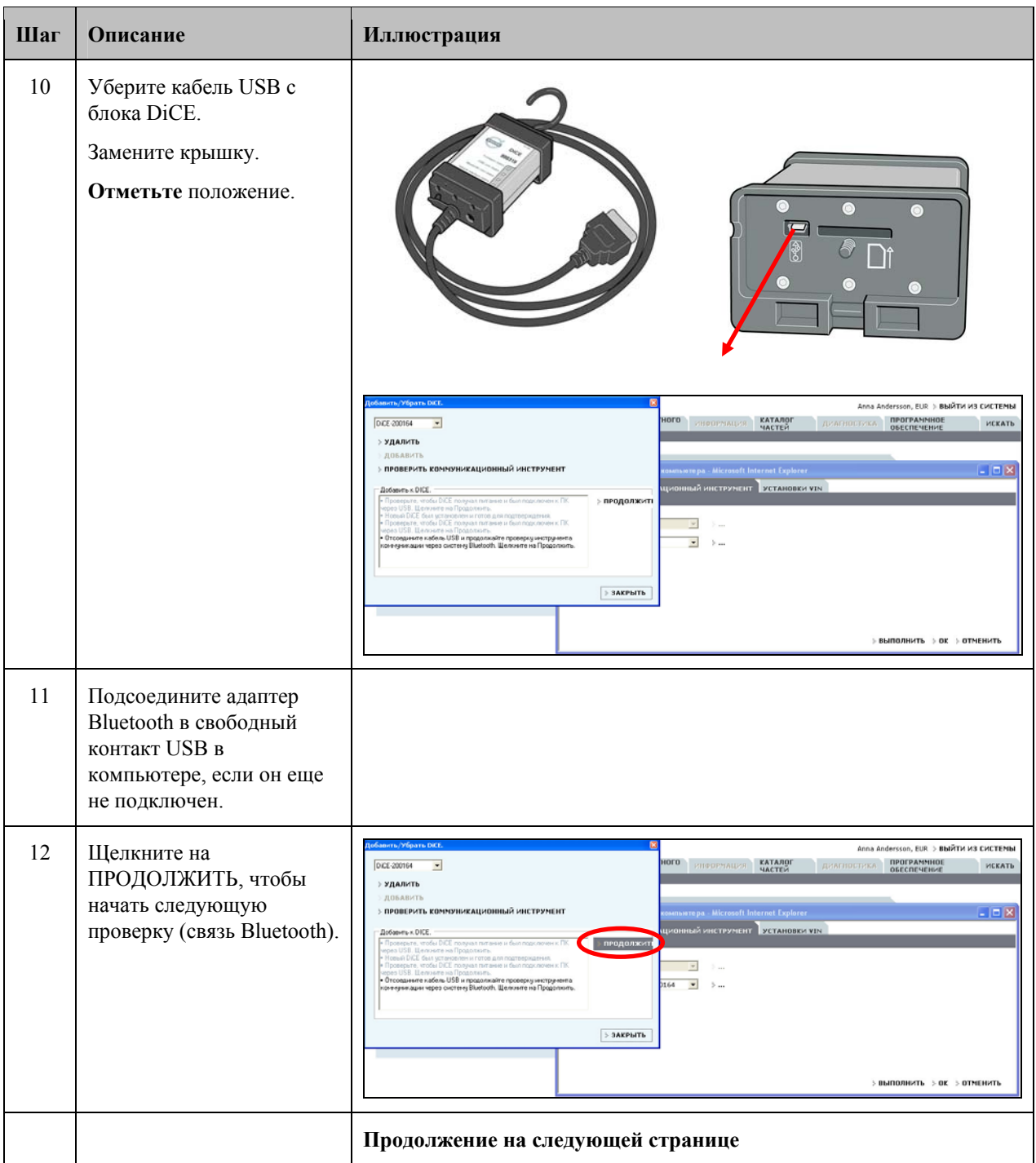

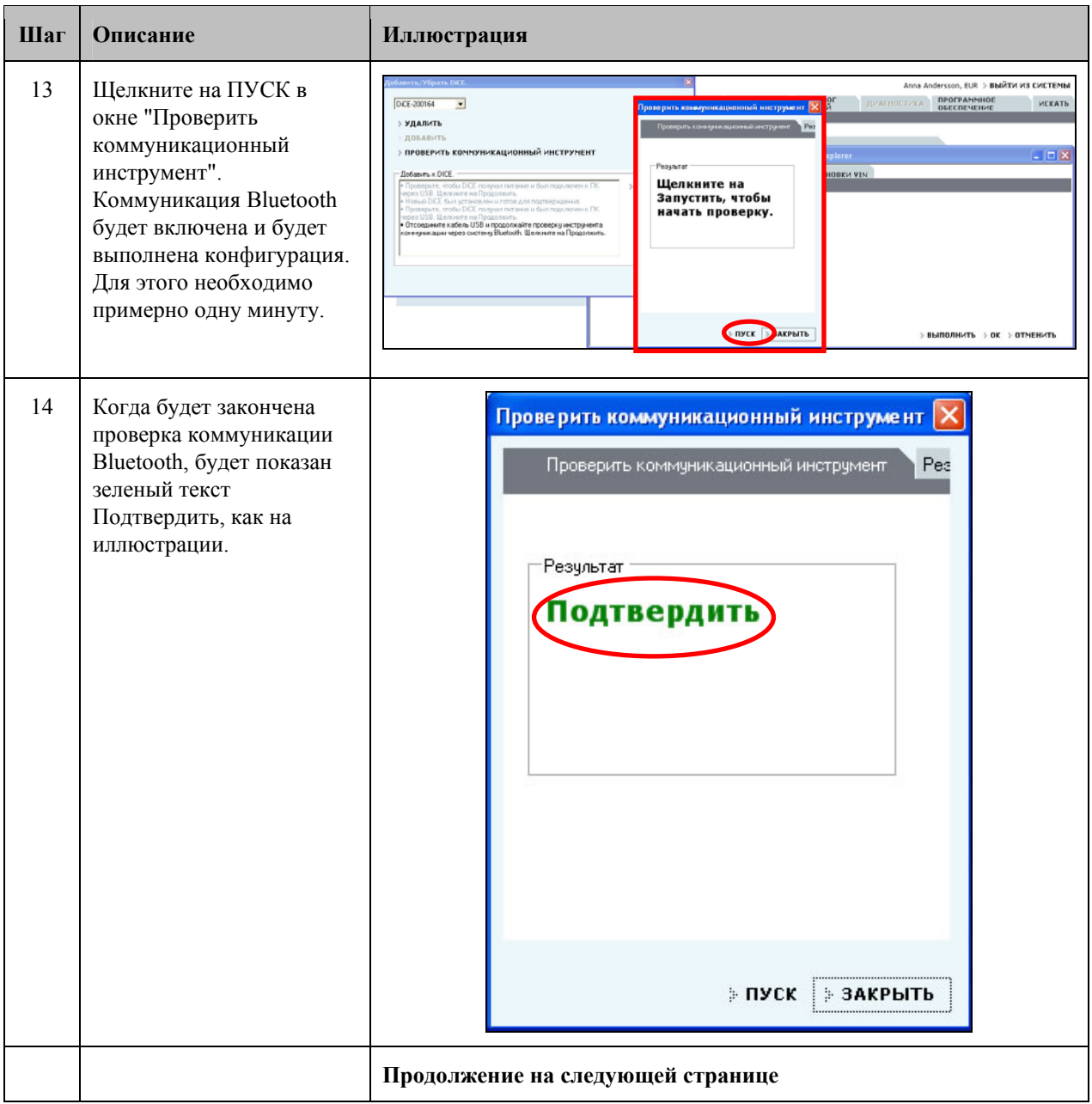

<span id="page-18-0"></span>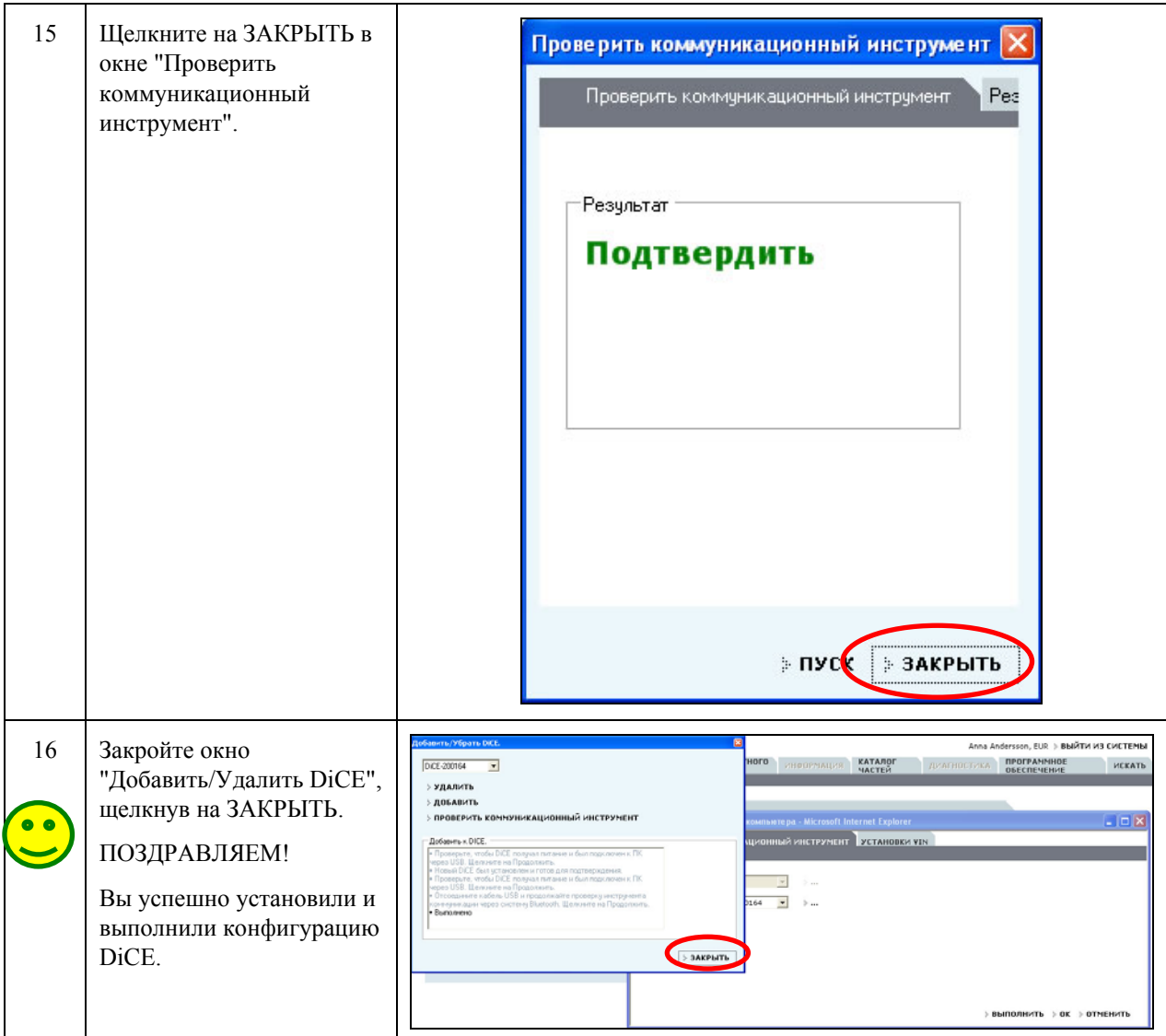

Блок DiCE сейчас сконфигурирован для коммуникации USB и Bluetooth на клиенте VIDA. Для использования DiCE в качестве исходного коммуникационного инструмента, см. раздел 2.8.

Примечание! Если DiCE подключен кабелем USB, коммуникация будет всегда осуществляться через USB.

#### <span id="page-18-1"></span>Выберите исходный инструмент коммуникации в VIDA  $2.8$

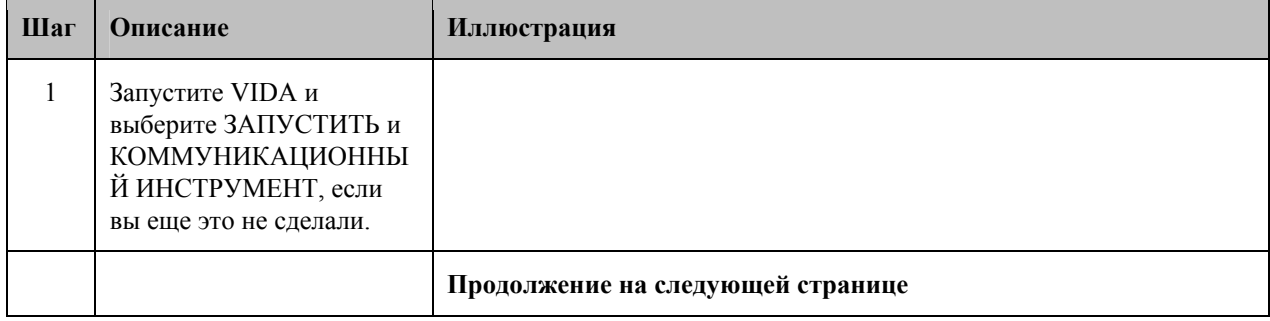

<span id="page-19-0"></span>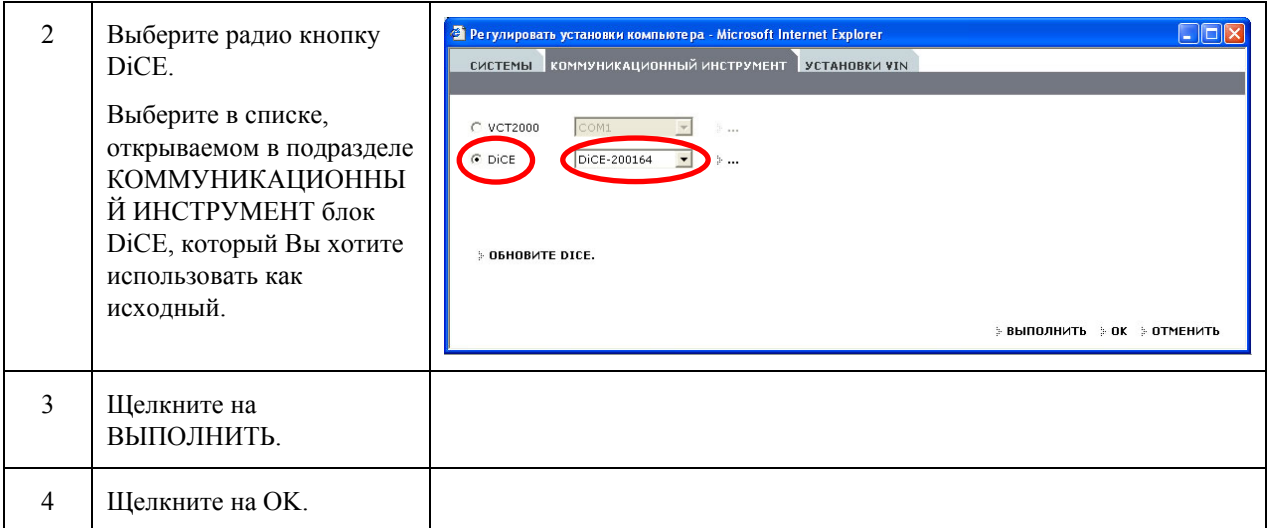

#### 2.9 **Подключение DiCE к автомобилю**

Подключение DiCE к автомобилю выполняется быстро. Выполните следующее:

- 1. Убедитесь в том, что адаптер Bluetooth подключен к компьютеру клиенту VIDA.
- 2. Всегда проверяйте, чтобы автомобиль был подключен к зарядному устройству прежде, чем будет подключен блок DiCE. DiCE получает питание от автомобиля, и через USB.
- 3. Подключите DiCE к розетке диагностики в автомобиле. Подвесьте его на видном месте. Поверните ключ зажигания в положение II.
- 4. Запустите VIDA All-in-one.
- 5. Убедитесь в том, что в VIDA выбран правильный DiCE, как в разделе [2.8](#page-18-1) [Выберите](#page-18-1) исходный инструмент [коммуникации](#page-18-1) в VIDA.
- 6. Выберите ПРОФИЛЬ ТРАНСПОРТНОГО СРЕДСТВА в VIDA.
- 7. Щелкните на ЧИТАТЬ ТРАНСПОРТНОЕ СРЕДСТВО, чтобы считать номер VIN автомобиля.

#### 2.10 **Удаление блока DiCE**

Все установленные блоки DiCE, которые были добавлены к клиенту VIDA будет возможно выбрать в списке Коммуникационных инструментов. Для удаления блока DiCE, выполните следующее:

- 1. Запустите VIDA All-in-one. Выберите подраздел ЗАПУСТИТЬ.
- 2. Щелкните на РЕГУЛИРОВАТЬ УСТАНОВКИ КОМПЬЮТЕРА и затем на КОММУНИКАЦИОННЫЙ ИНСТРУМЕНТ.
- 3. Щелкните на точки рядом с меню выбора DiCE в открываемом списке коммуникационного инструмента.
- 4. В открываемом список DiCE, выберите блок DiCE, который должен быть убран и щелкните на УДАЛИТЬ.

<span id="page-20-0"></span>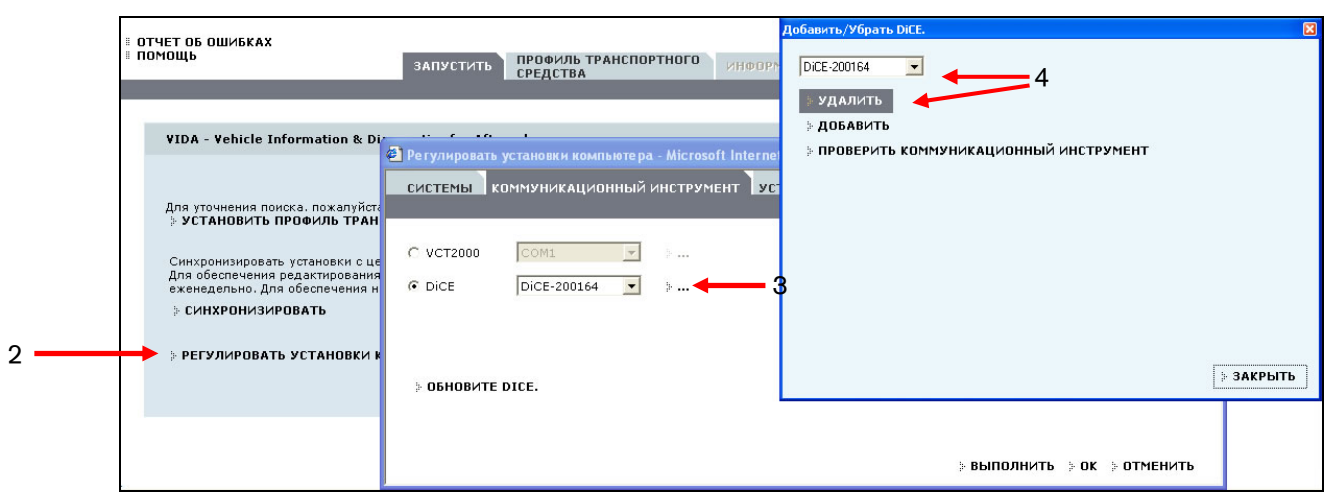

#### 2.11 **Полная проверка DiCE при помощи проверочного узла DiCE**

- 1. Найдите проверочный узел DiCE.
- 2. Подключите подачу питания на DiCE от адаптера 12 V DC, номер детали 9513004, к проверочному узлу DiCE. **Примечание!** Светодиод LED должен сейчас гореть.

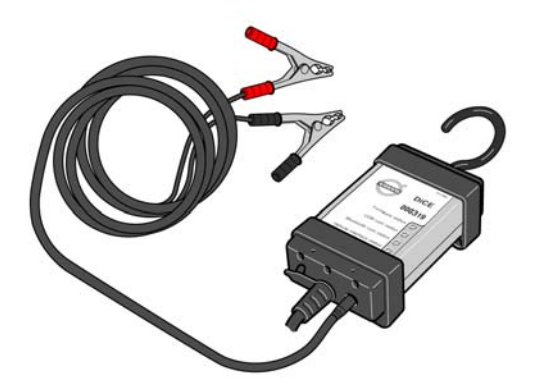

- 3. Подключите блок DiCE к проверочному узлу DiCE. **Примечание!** Светодиод LED сопряжения автомобиля должен сейчас гореть (постоянным красным светом).
- 4. Запустите VIDA All-in-one. Выберите подраздел ЗАПУСТИТЬ.
- 5. Щелкните на РЕГУЛИРОВАТЬ УСТАНОВКИ КОМПЬЮТЕРА и затем на КОММУНИКАЦИОННЫЙ ИНСТРУМЕНТ.
- 6. Щелкните на кнопки рядом с выбором DiCE в открываемом списке КОММУНИКАЦИОННОГО ИНСТРУМЕНТА.
- 7. В открываемом списке DiCE, выберите соответствующий блок DiCE и щелкните на Проверить коммуникационный инструмент.

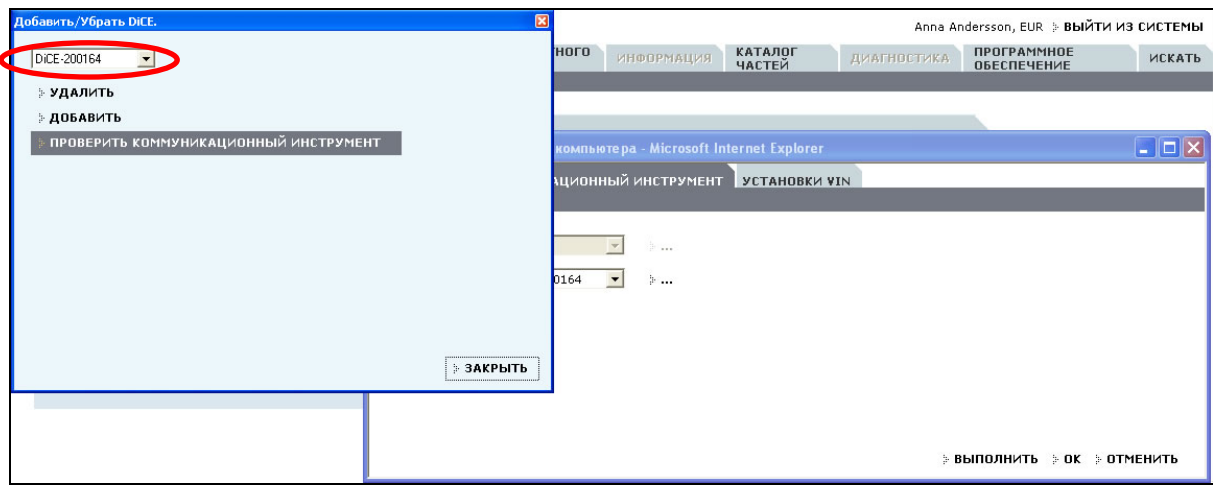

8. Щелкните на ПУСК.

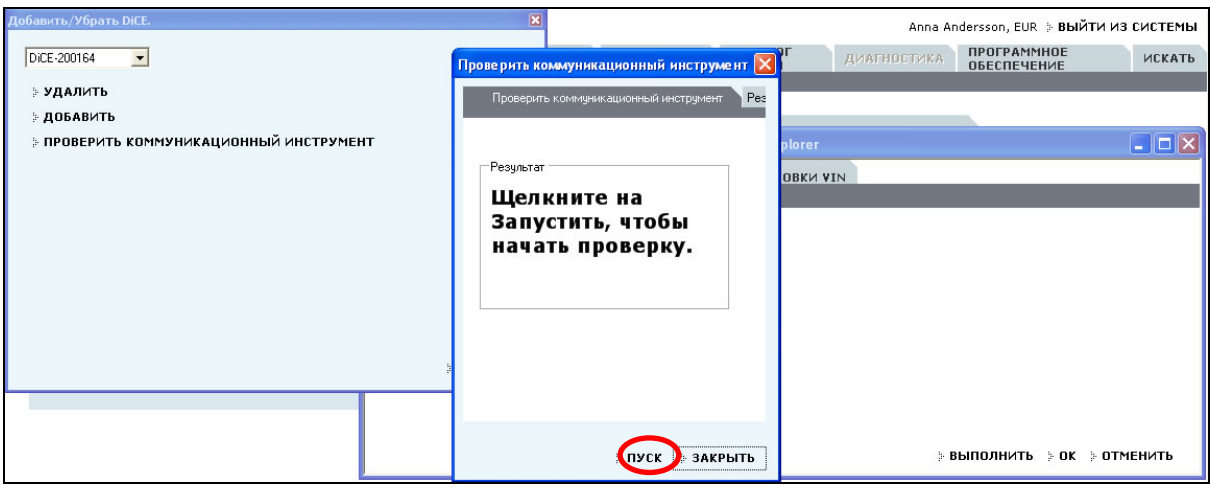

9. Установите переключатель проверочного узла DiCE в положение 1. Щелкните на OK.

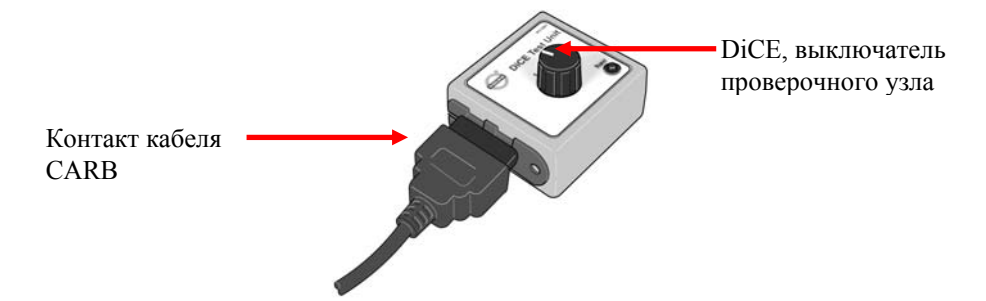

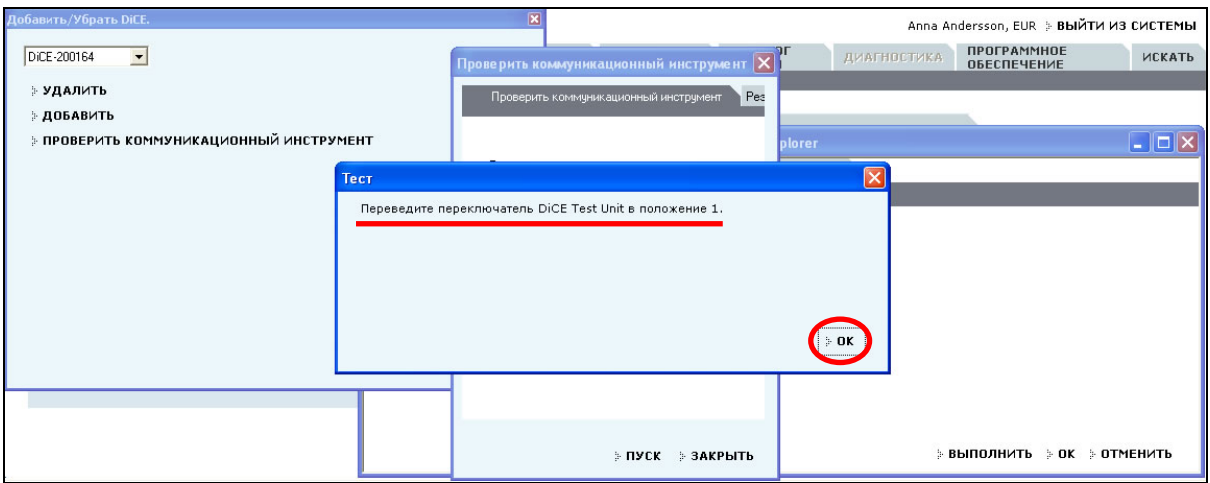

10. Переведите выключатель проверочного узла DiCE в положение 2. Щелкните на ОК. Щелкните на ЗАКРЫТЬ.

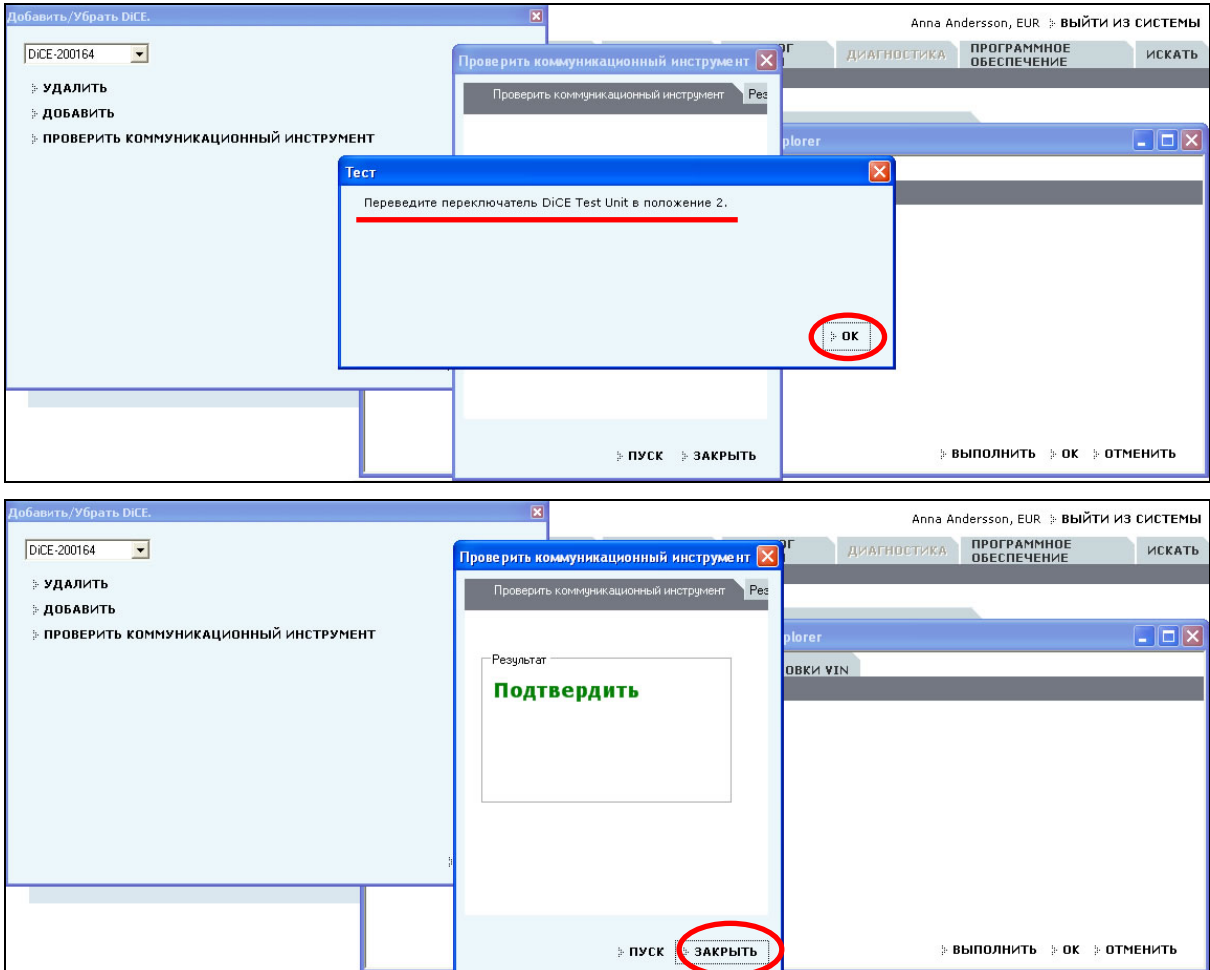

## 11. ПОЗДРАВЛЯЕМ!

Вы успешно выполнили полную проверку с использованием проверочного узла DiCE.

12. Если проверка не была выполнена успешно, на дисплее будет показано следующее:

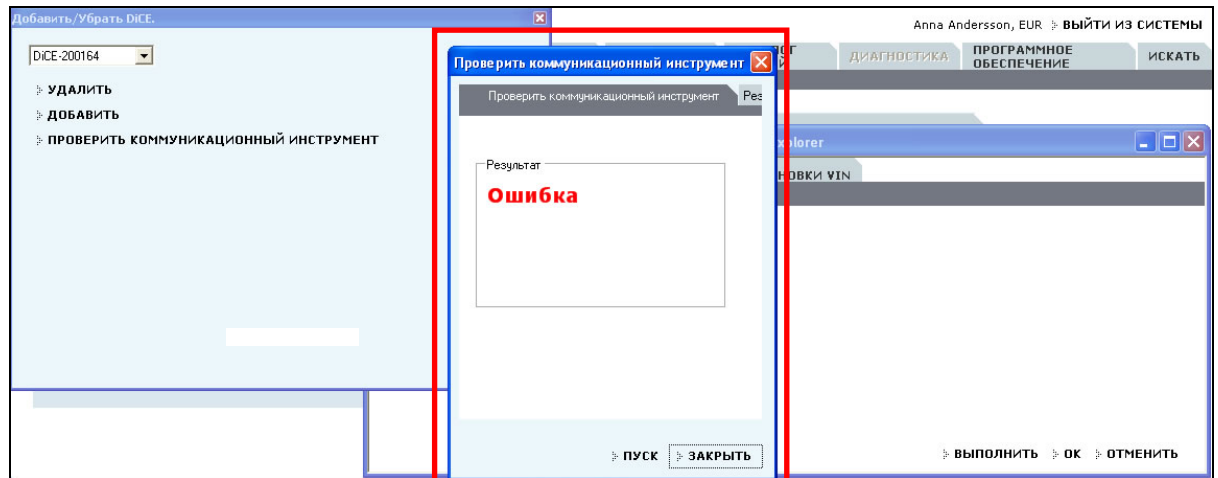

Проверьте примерное положение выключателя и сделайте еще одну попытку. Если это не помогло, значит блок DiCE не работает и подлежит замене.

Повторите действия в настоящем разделе для обеих DiCE, подключенных через USB и Bluetooth.

## <span id="page-24-0"></span>**3 Автомобильная коммуникация**

#### 3.1 **Bluetooth**

Bluetooth используется для передачи информации по беспроводной связи между автомобилем и VIDA All-in-one.

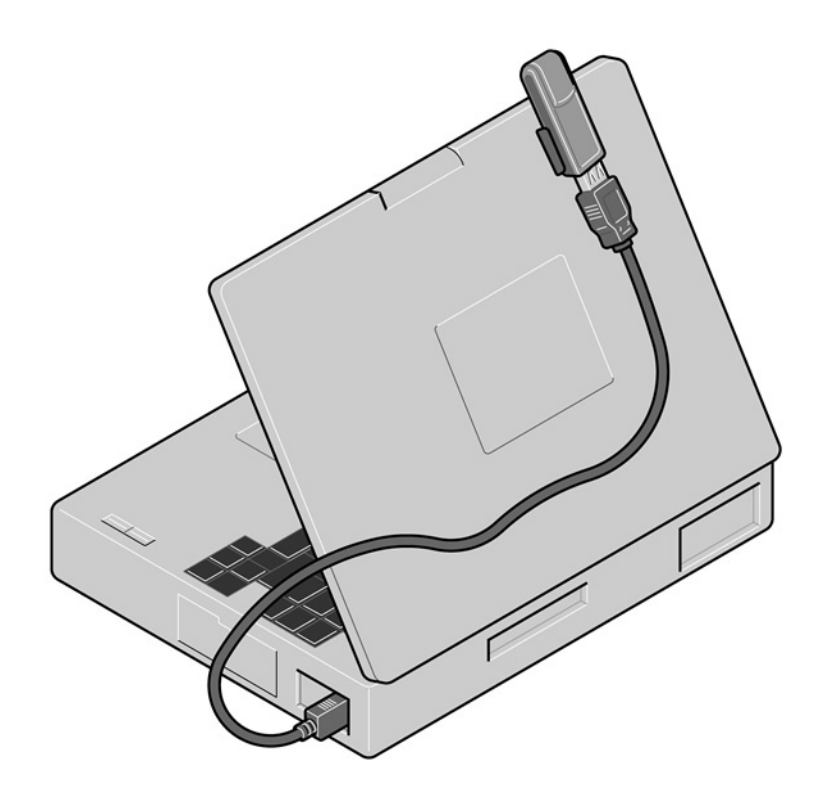

#### 3.2 **USB**

Вместо Bluetooth может быть использован кабель USB. Кабель USB подключается к DiCE. Для снятия крышки блока DiCE необходимо повернуть винт, как показано ниже. USB выбирает в первую очередь Bluetooth.

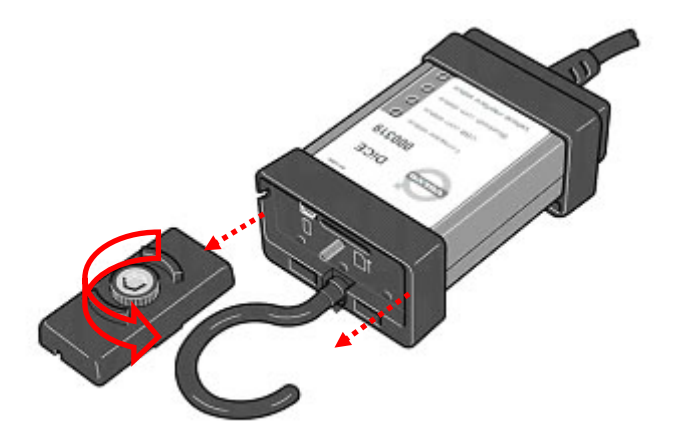

## <span id="page-25-0"></span>**4 Bluetooth – примечание**

#### 4.1 **Возможности**

Для оптимизации возможности беспроводной передачи, важно учитывать, что электронный узлы "соревнуются" в получении максимальной частоты передачи. Телефоны WLAN, DECT, мобильные телефоны и другие узлы Bluetooth являются лишь некоторыми примерами узлов, которые могут ограничивать возможности при одновременном использовании DiCE на станции обслуживания. Сигналы могут быть ослаблены стенами, мебелью, панелями, людьми и т.д.

Радиус действия DiCE 100 метров в условиях ясной видимости. Для достижения устойчивой коммуникации с автомобилем, расстояние должно быть ограничено примерно до 50 метров. Подвесьте DiCE в автомобиле, пользуясь крюком и направьте адаптер Bluetooth в сторону DiCE.

Убедитесь в том, что между DiCE и Bluetooth нет никаких препятствий.

#### 4.2 **Безопасность и надежность**

Технология Bluetooth гарантирует защиту сопряжения и во многом улучшает аспект безопасности. Технология использует 128 битовый закодированный метод передачи информации, чтобы она не могла прочитываться другими сторонами и чтобы сигнал не был принят кем-либо другим. Такое происходит довольно редко.

Гарантией высокого уровня надежности является передача сигнала на более, чем 70 различных частотах (на волне 2.4 Ггц). DiCE переключается на различные интервалы до 1600 раз в секунду, пока не будет найдена наиболее надежная частота.

## <span id="page-26-0"></span>**5 Светодиод LED, показывающий статус**

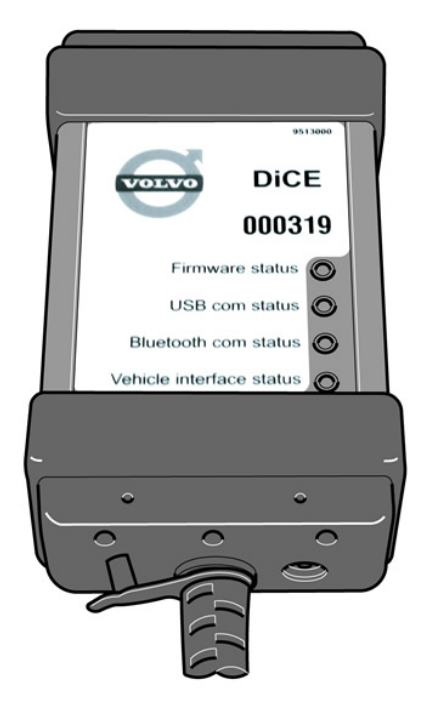

#### 5.1 **Статус Firmware (красный/зеленый)**

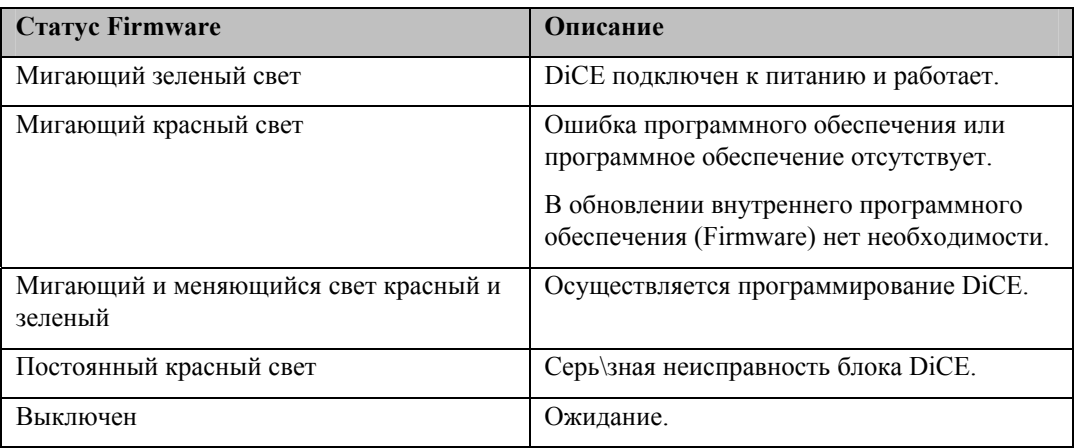

#### 5.2 **Статус комманд USB (желтый)**

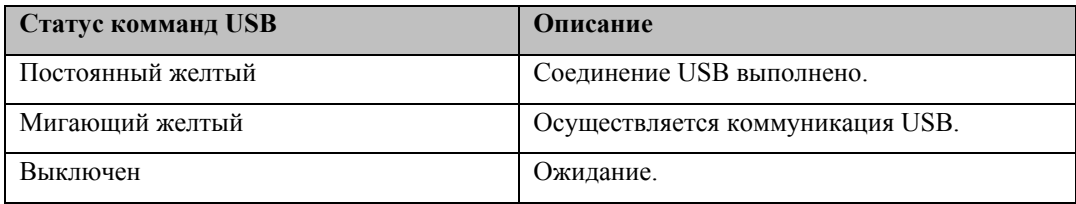

При подключении USB, когда питание DiCE подключено, светодиод LED, показывающий статус USB будет быстро мигать в течение примерно трех секунд.

Светодиод LED, показывающий статус коммуникации USB не имеет ничего общего со стандартом USB.

## <span id="page-27-0"></span>5.3 **Статус комманд Bluetooth (синий)**

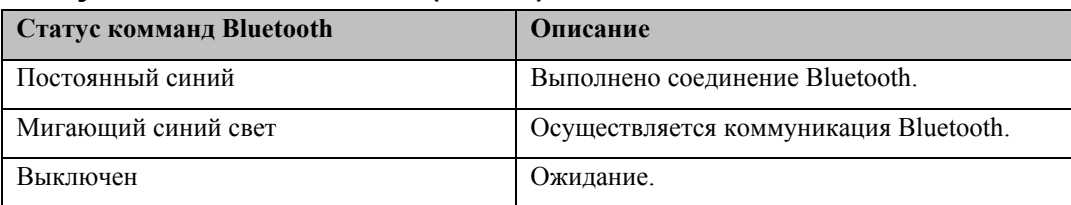

Когда питание DiCE подключено, светодиод LED показывает статус коммуникации Bluetooth быстрым миганием в течение примерно трех секунд. Если включение не удалось, светодиод LED продолжает мигать. Если к блоку DiCE не подключен модуль Bluetooth или если модуль не работает, светодиод LED не будет гореть.

Светодиод LED, показывающий статус коммуникации Bluetooth не имеет ничего общего со стандартом Bluetooth.

#### 5.4 **Статус сопряжения транспортного средства (оранжевый)**

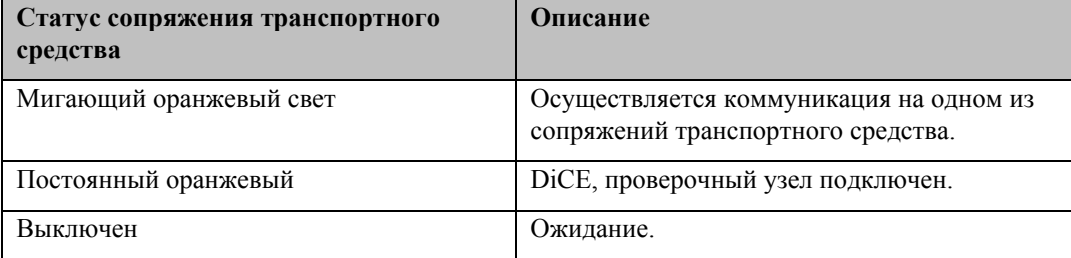

Мигающий оранжевый свет указывает на то, что осуществляется коммуникация. Различие невозможно установить между:

- Внутренняя коммуникация (DiCE что-то передает или выполняется обратная проверка).
- Активность автомобиля (не связано с DiCE).
- Коммуникация между DiCE и ECU в автомобиле. Светодиод статуса не мигает, когда DiCE передает информацию не будучи подключенным к транспортному средству, или, к проверочному узлу DiCE.

#### 5.5 **Добавление дополнительных блоков DiCE в VIDA**

Чтобы подключенный блока DiCE мог осуществлять коммуникацию с автомобилем, он должен быть добавлен в компьютере клиенте VIDA.

Каждый блок DiCE, используемый компьютером клиентом VIDA конфигурируется отдельно.

**Совет!** Рекомендуется установите все блоки DiCE при конфигурации программного обеспечения VIDA.

Повторите процесс разделов с 2.4 по 2.5 включительно.

## <span id="page-28-0"></span>**6 История входа в систему**

#### 6.1 **135RU02**

Процесс Flowchart переработан.

Добавьте заголовок "Инсталляция поддерживаемого адаптера Bluetooth USB".

Раздел "Инсталляция и конфигурация программного обеспечения Bluetooth и DiCE" удален.

Раздел "Описание программной группы Bluetooth" удален.

# <span id="page-29-0"></span>**7 Алфавитный указатель**

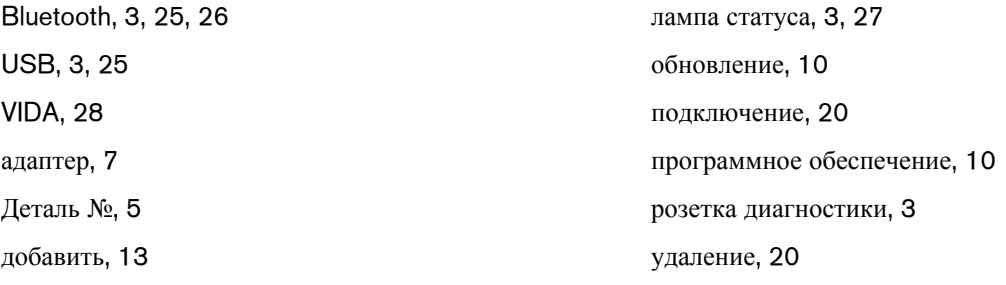